# VPN ليمعب لاصتالل 3000 VPN زكرم نيوكت تاداهشلا مادختساب  $\overline{\phantom{a}}$

### المحتويات

[المقدمة](#page-0-0) [المتطلبات الأساسية](#page-0-1) [المتطلبات](#page-0-2) [المكونات المستخدمة](#page-0-3) [الاصطلاحات](#page-0-4) [شهادات مركز 3000 VPN لعملاء VPN](#page-0-5) [التحقق من الصحة](#page-6-0) [استكشاف الأخطاء وإصلاحها](#page-6-1) [معلومات ذات صلة](#page-6-2)

### <span id="page-0-0"></span>المقدمة

يتضمن هذا المستند إرشادات خطوة بخطوة حول كيفية تكوين مركزات Series 3000 VPN Cisco مع عملاء VPN باستخدام الشهادات.

## <span id="page-0-1"></span>المتطلبات الأساسية

#### <span id="page-0-2"></span>المتطلبات

لا توجد متطلبات خاصة لهذا المستند.

#### <span id="page-0-3"></span>المكونات المستخدمة

تستند المعلومات الواردة في هذا المستند إلى برنامج Cisco VPN 3000 Concentrator نسخة 4.0.4a.

تم إنشاء المعلومات الواردة في هذا المستند من الأجهزة الموجودة في بيئة معملية خاصة. بدأت جميع الأجهزة المُستخدمة في هذا المستند بتكوين ممسوح (افتراضي). إذا كانت شبكتك مباشرة، فتأكد من فهمك للتأثير المحتمل لأي أمر.

#### <span id="page-0-4"></span>الاصطلاحات

راجع [اصطلاحات تلميحات Cisco التقنية للحصول على مزيد من المعلومات حول اصطلاحات المستندات.](//www.cisco.com/en/US/tech/tk801/tk36/technologies_tech_note09186a0080121ac5.shtml)

## <span id="page-0-5"></span>شهادات مركز 3000 VPN لعملاء VPN

أتمت هذا to order in steps شكلت 3000 VPN مركز شهادة ل VPN زبون.

يجب تكوين سياسة IKE لاستخدام الشهادات الموجودة على "مدير سلسلة مركز 3000 VPN". لتكوين سياسة .1 IKE، حدد التكوين > النظام > بروتوكولات الاتصال النفقي>IPsec<مقترحات IKE، ونقل -CiscoVPNClient الاقتراحات إلى 3DES-MD5-RSA

النشطة.

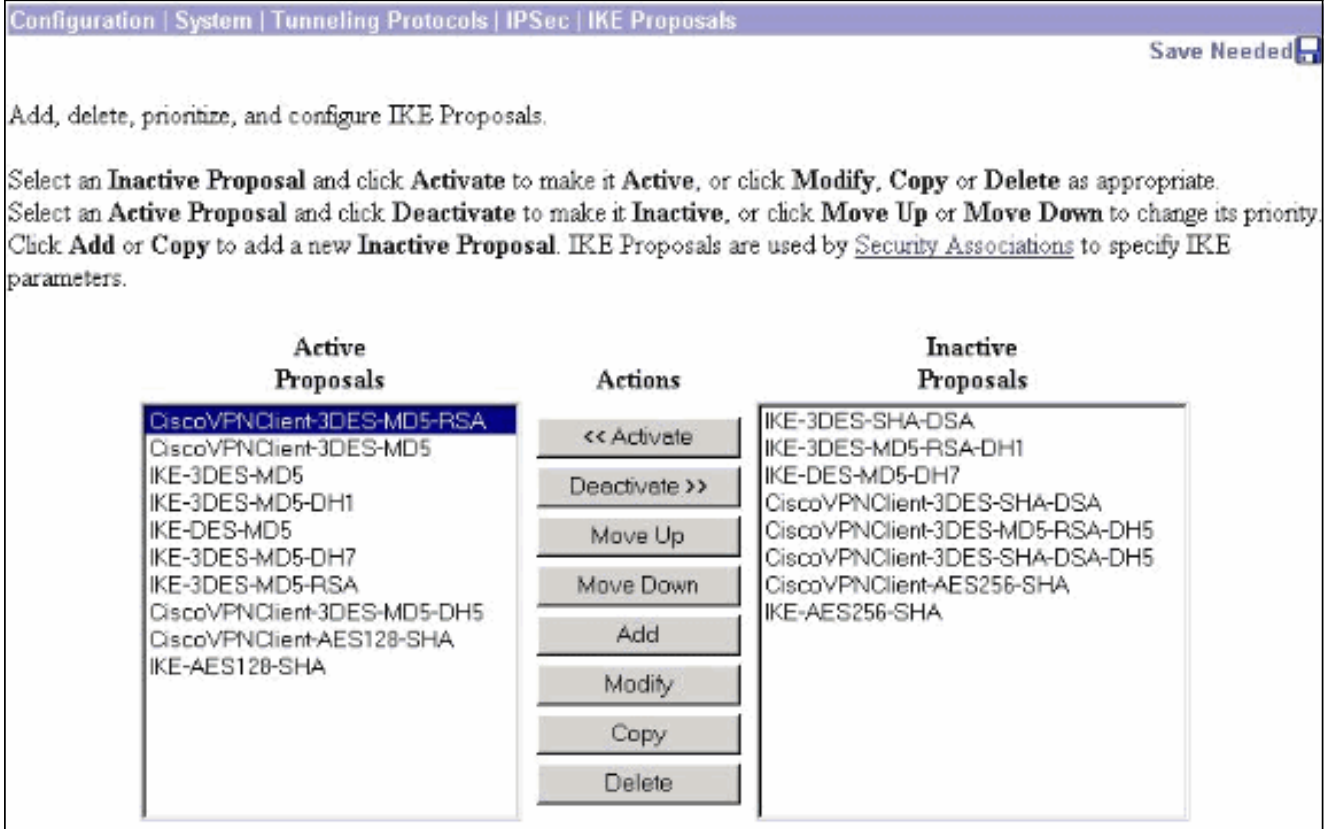

يجب أيضا تكوين نهج IPsec لاستخدام الشهادات. حدد تكوين > إدارة السياسة > إدارة حركة مرور .2 البيانات>اقترانات الأمان، أبرز 5MD-DES-3ESP ثم انقر فوق تعديل لتكوين سياسة IPsec لتكوين سياسة .IPsec

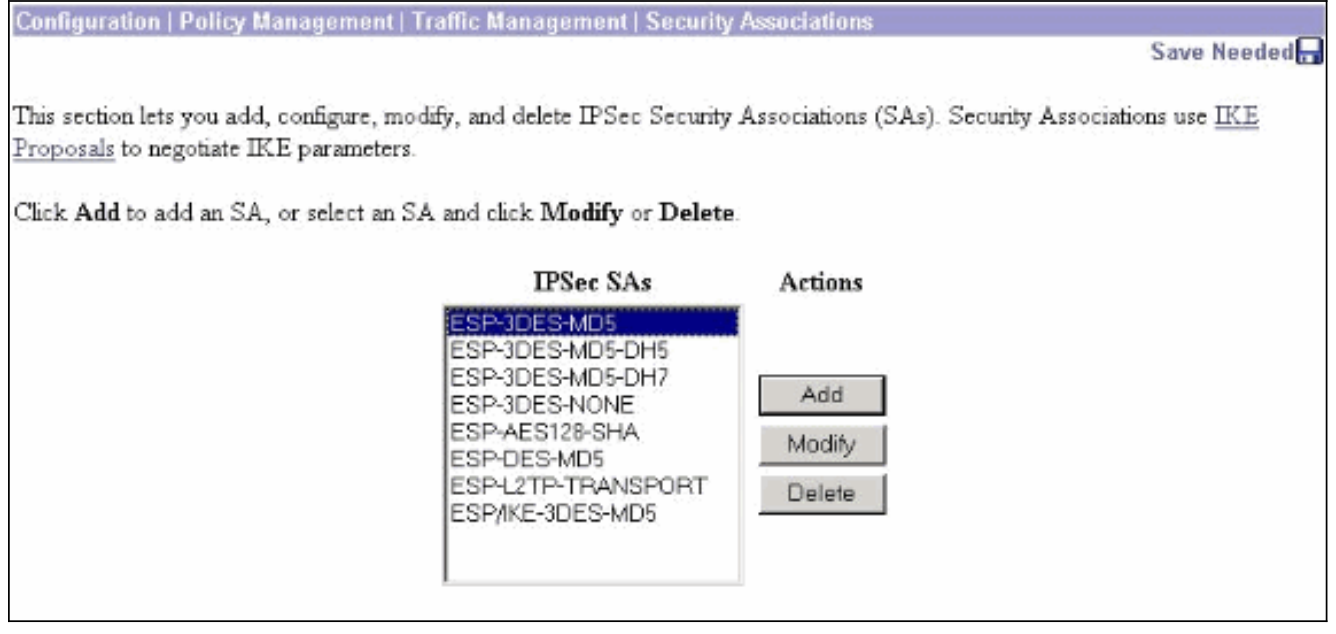

في نافذة "تعديل"، تحت "الشهادات الرقمية"، تأكد من تحديد شهادة هويتك المثبتة. تحت اقتراح IKE، حدد .3فوق وانقر CiscoVPNClient-3DES-MD5-RSA تطبيق.

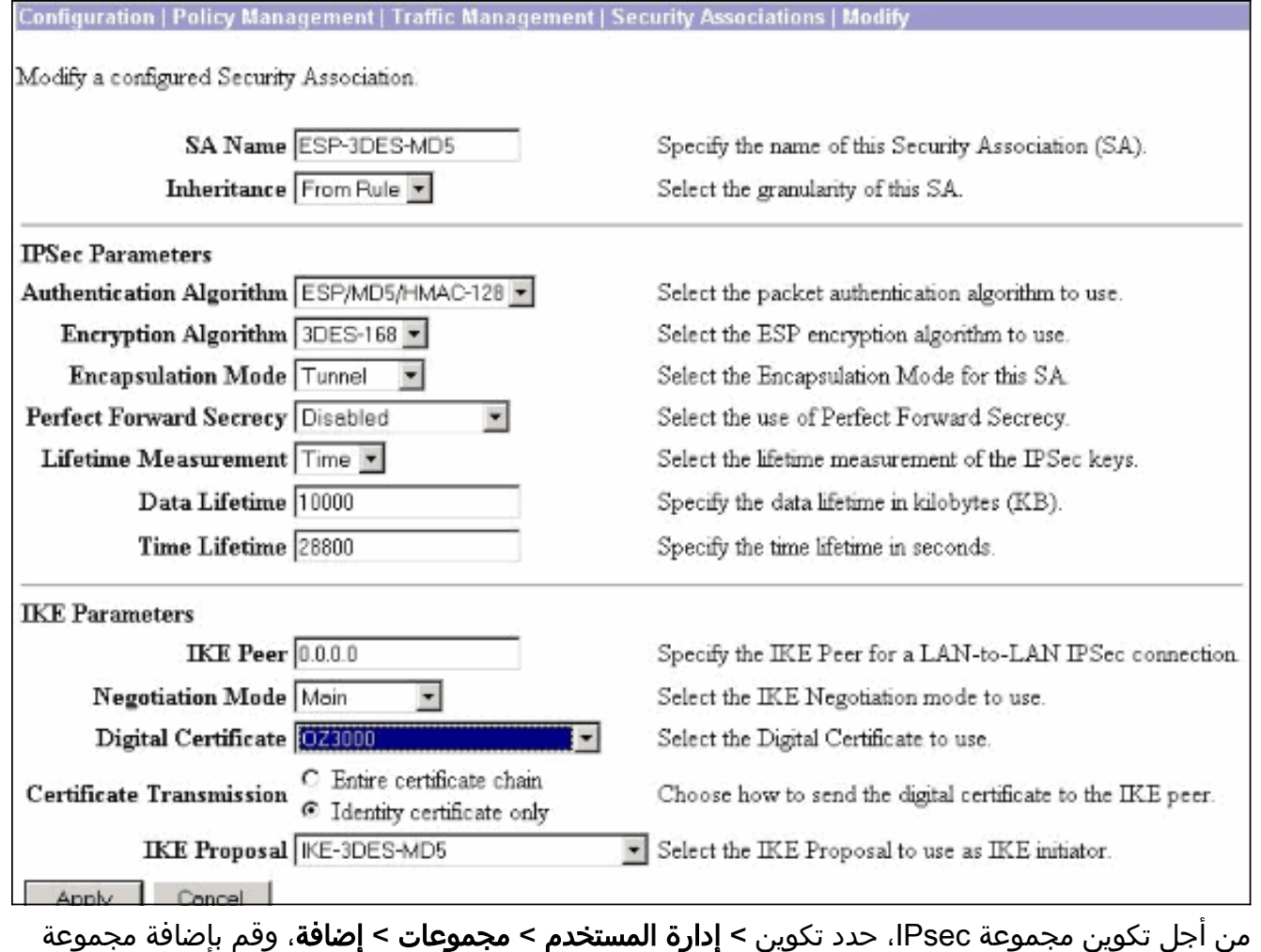

تسمى IPSECCERT) يتطابق اسم مجموعة IPSECCERT مع الوحدة التنظيمية (OU (في شهادة الهوية)، وحدد كلمة مرور.لا تستخدم كلمة المرور هذه في أي مكان إذا كنت تستخدم شهادات. في هذا مثال، "cisco123" هي كلمة .4

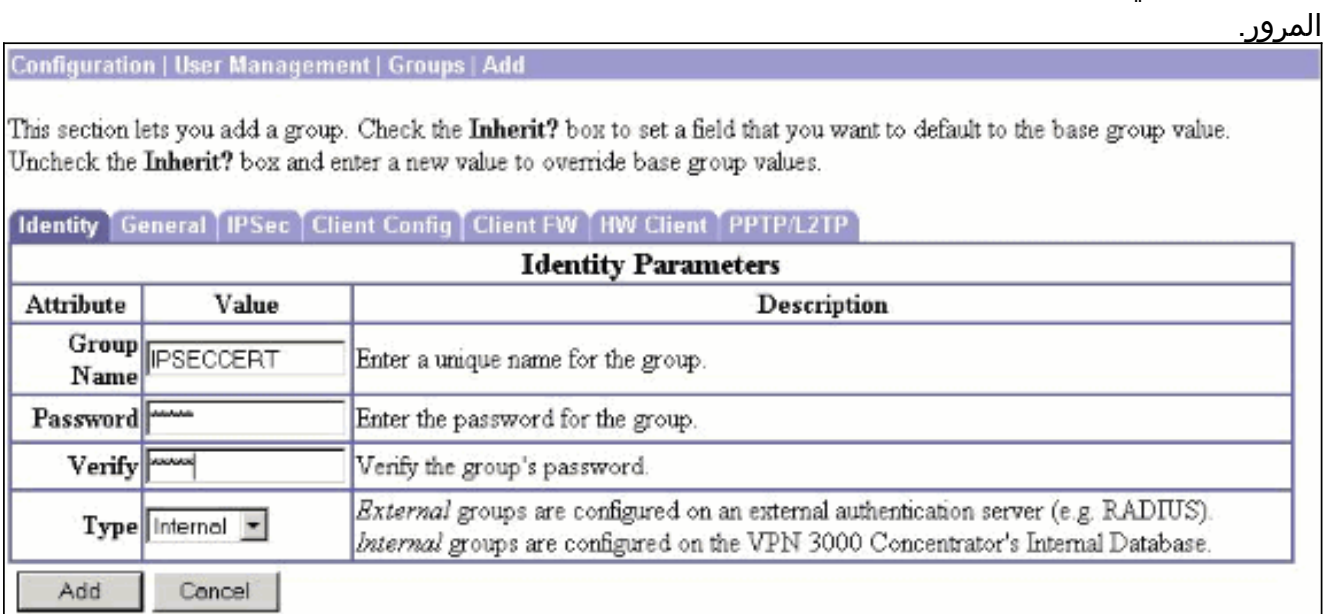

في نفس الصفحة، انقر فوق علامة التبويب "عام" وتأكد من تحديد IPsec كبروتوكول الاتصال .5النفقي.

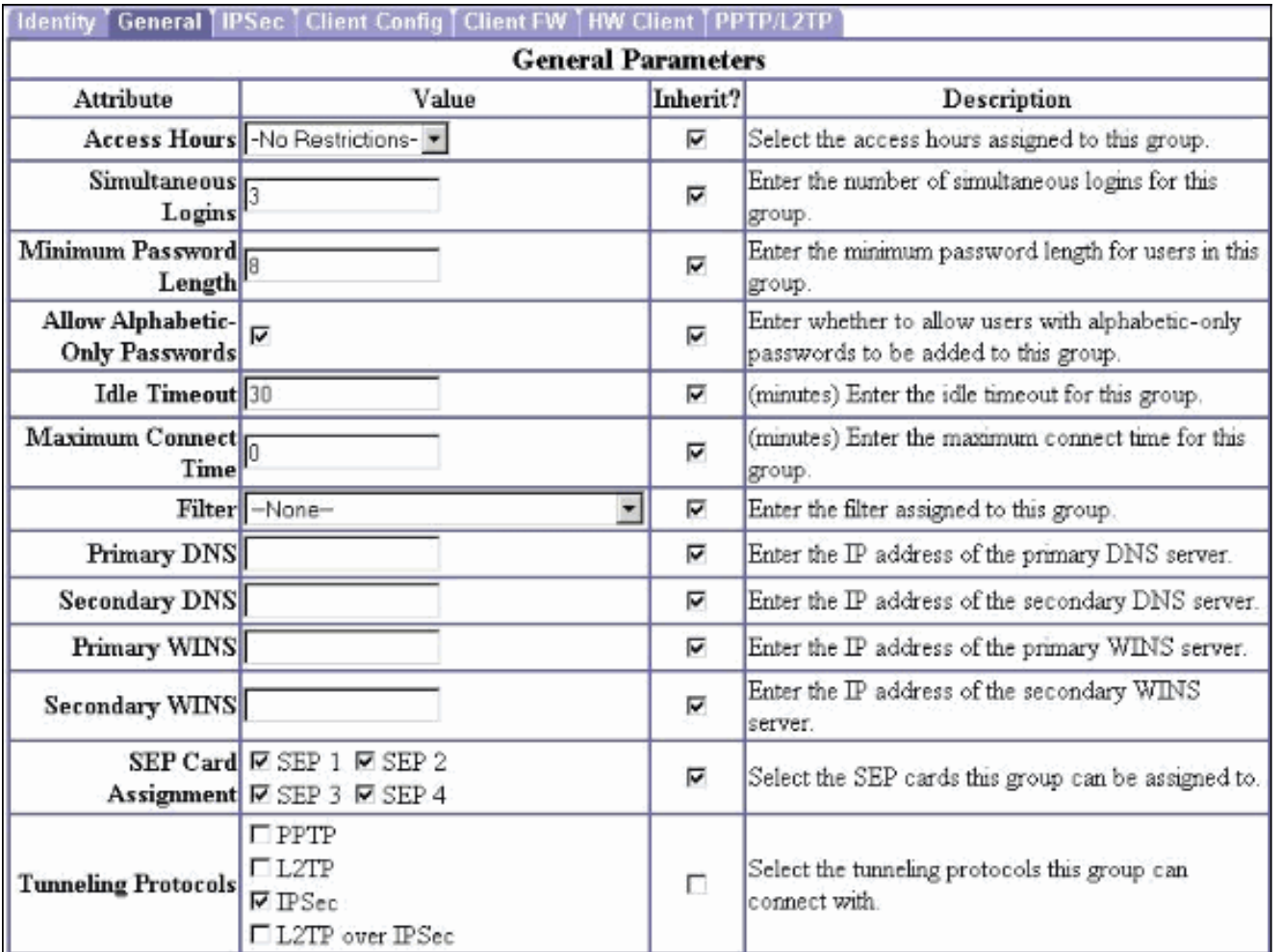

6. انقر فوق علامة التبويب IPsec وتاكد من تحديد اقتران امان IPsec (SA) الذي تم تكوينه ضمن IPsec وانقر فوق

تطبيق.

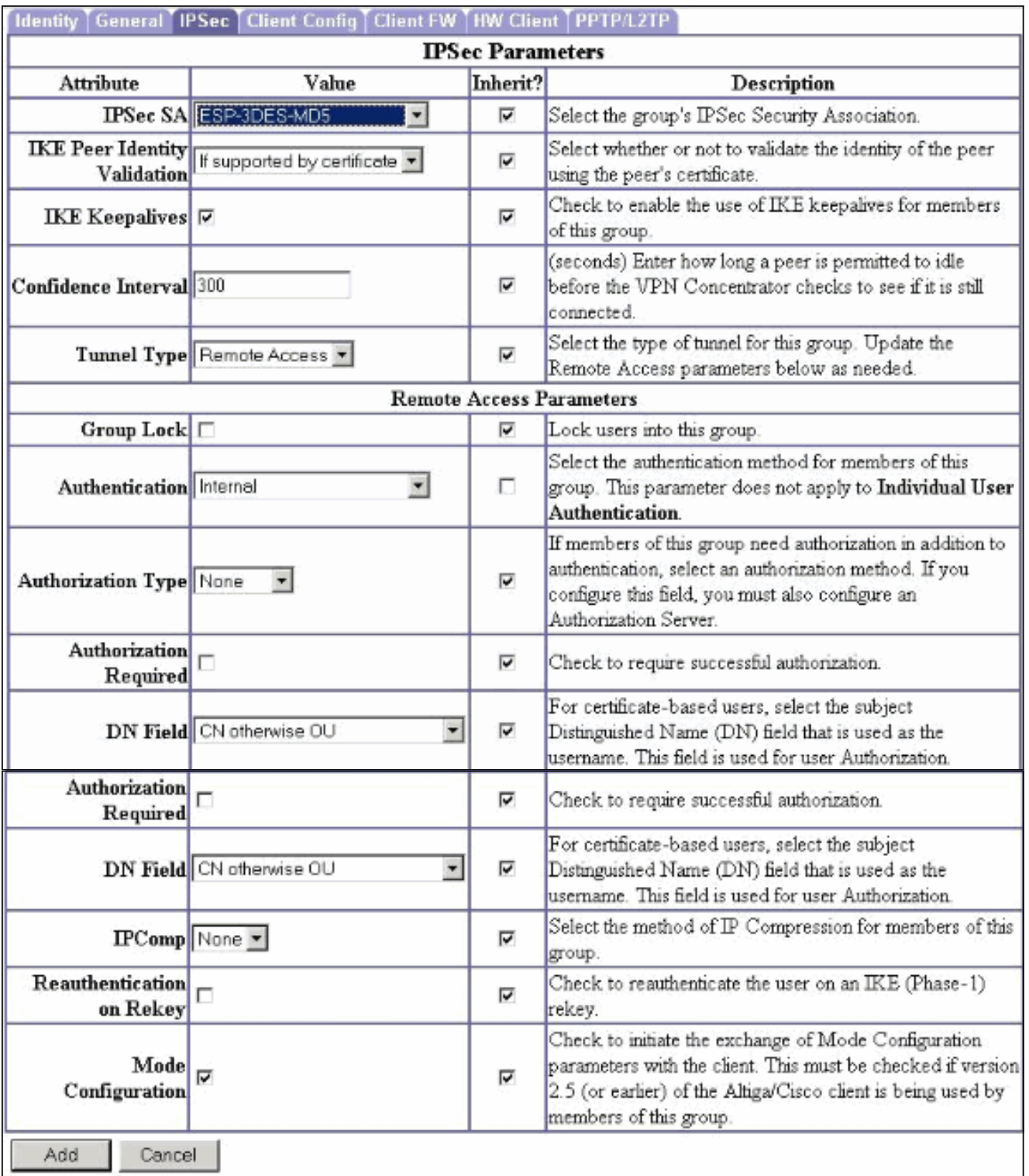

7. in order to شكلت IPsec مجموعة على ال 3000 VPN مركز، حددت تشكيل>**مستعمل** 

إدارة>مستعمل>يضيف،يعين مستعمل إسم، كلمة، والمجموعة إسم، وبعد ذلك طقطقة يضيف.في المثال، يتم إستخدام هذه الحقول:اسم المستخدم = user\_certكلمة المرور = 123Ciscoالتحقق من الصحة = 123Ciscoالمجموعة = IPSECCERT

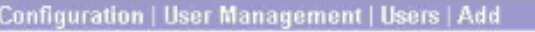

This section lets you add a user. Uncheck the Inherit? box and enter a new value to override group values.

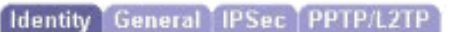

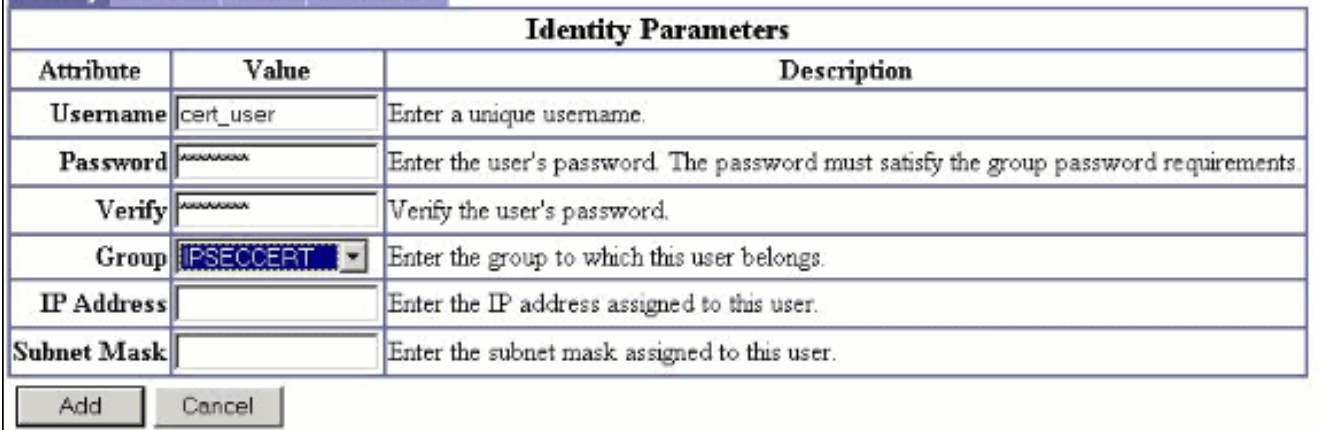

8. لتمكين تصحيح الأخطاء على VPN 3000 Concentrator تحديد **تشكيل>نظام>أحداث>فئات** واضفت هذه الفئات:فريق التحقيق 13-1آيك 1-10-1 iKEDBG6بروتوكول 1- IPSECDBG1-6 IPSec

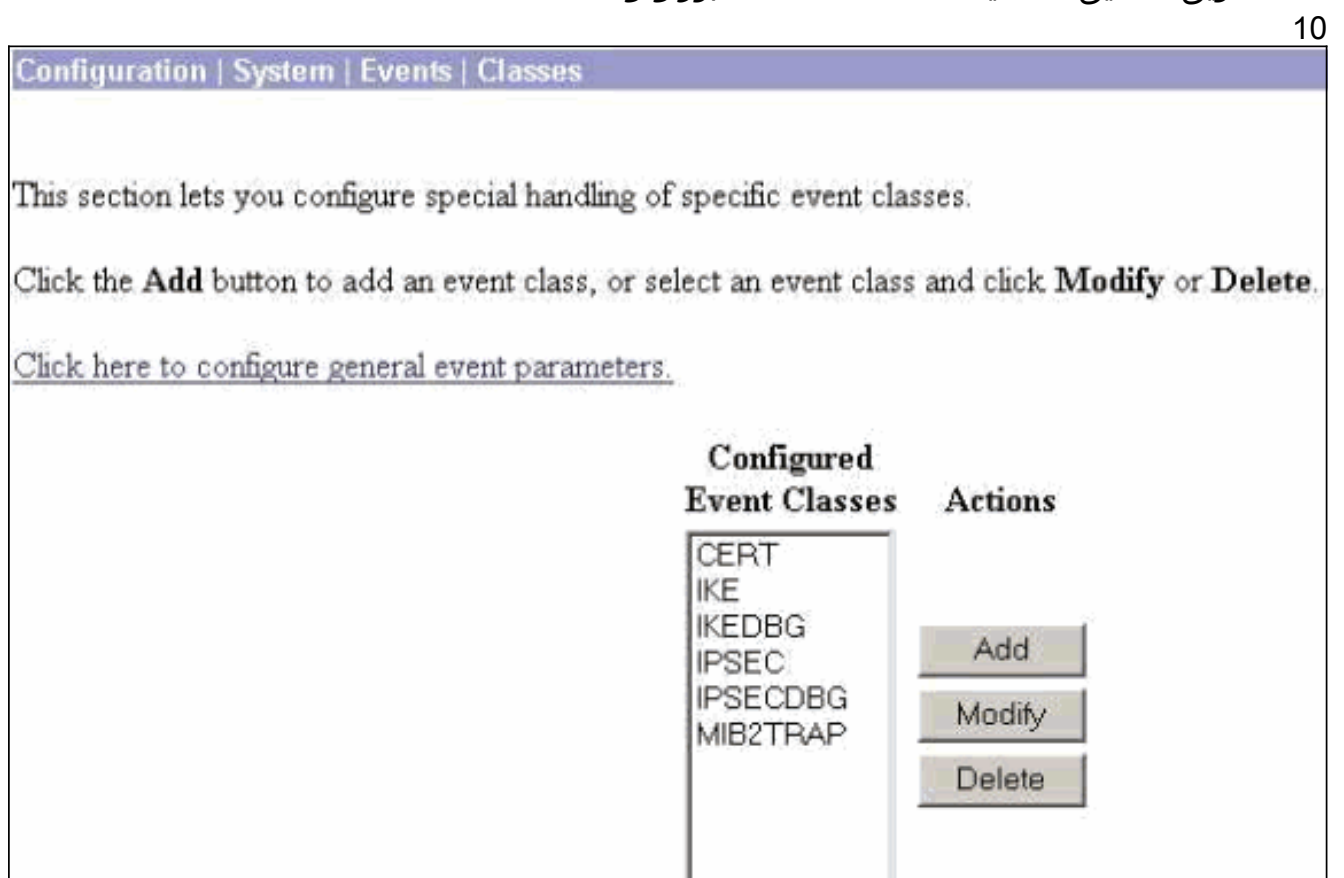

9. حدد **مراقبة > سجل أحداث قابل للتصفية** لعرض تصحيح الأخطاء.

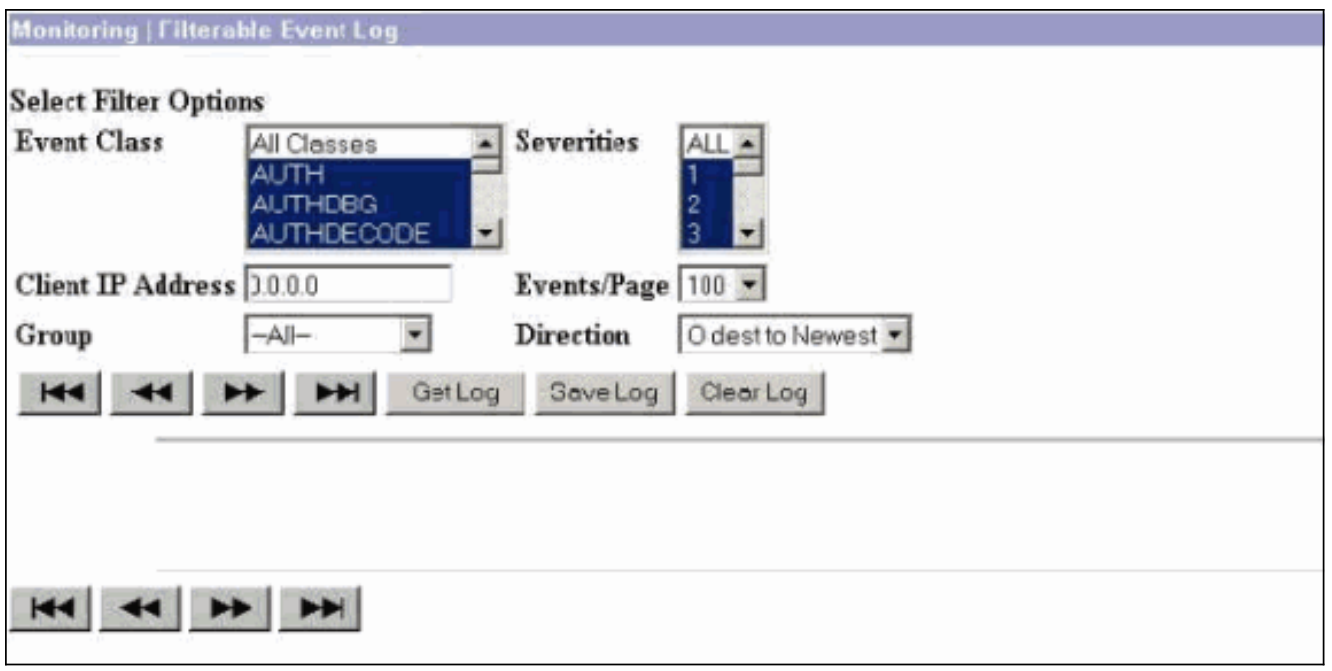

ملاحظة: إذا قررت تغيير عناوين IP، فيمكنك إجراء تسجيل لعناوين IP الجديدة وتثبيت الشهادة التي تم إصدارها لاحقا باستخدام هذه العناوين الجديدة.

## <span id="page-6-0"></span>التحقق من الصحة

لا يوجد حاليًا إجراء للتحقق من صحة هذا التكوين.

# <span id="page-6-1"></span>استكشاف الأخطاء وإصلاحها

راجع [أستكشاف أخطاء الاتصال وإصلاحها على مركز 3000 VPN](//www.cisco.com/en/US/products/hw/vpndevc/ps2284/products_tech_note09186a0080094eca.shtml) للحصول على مزيد من المعلومات حول أستكشاف الأخطاء وإصلاحها.

### <span id="page-6-2"></span>معلومات ذات صلة

- [Cisco VPN 3000 Series مركزات](//www.cisco.com/en/US/products/hw/vpndevc/ps2284/tsd_products_support_eol_series_home.html?referring_site=bodynav)
	- [أجهزة 3002 VPN Cisco العميلة](//www.cisco.com/en/US/products/hw/vpndevc/ps2286/tsd_products_support_eol_series_home.html?referring_site=bodynav)
	- [مفاوضة IPSec/بروتوكولات IKE](//www.cisco.com/en/US/tech/tk583/tk372/tsd_technology_support_protocol_home.html?referring_site=bodynav)
- [الدعم التقني والمستندات Systems Cisco](//www.cisco.com/cisco/web/support/index.html?referring_site=bodynav)

ةمجرتلا هذه لوح

ةي الآلال تاين تان تان تان ان الماساب دنت الأمانية عام الثانية التالية تم ملابات أولان أعيمته من معت $\cup$  معدد عامل من من ميدة تاريما $\cup$ والم ميدين في عيمرية أن على مي امك ققيقا الأفال المعان المعالم في الأقال في الأفاق التي توكير المالم الما Cisco يلخت .فرتحم مجرتم اهمدقي يتلا ةيفارتحالا ةمجرتلا عم لاحلا وه ىل| اًمئاد عوجرلاب يصوُتو تامجرتلl مذه ققد نع امتيلوئسم Systems ارامستناه انالانهاني إنهاني للسابلة طربة متوقيا.